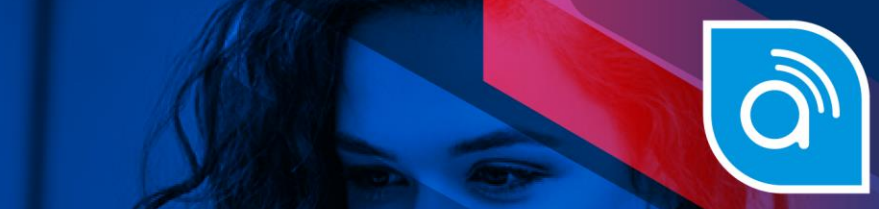

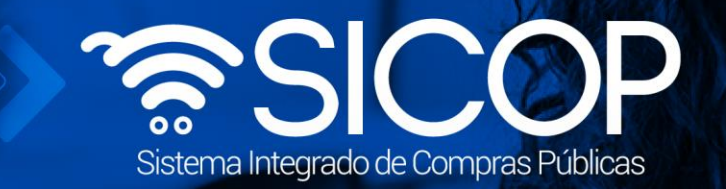

## **Manual presentar recurso de objeción ante la administración**

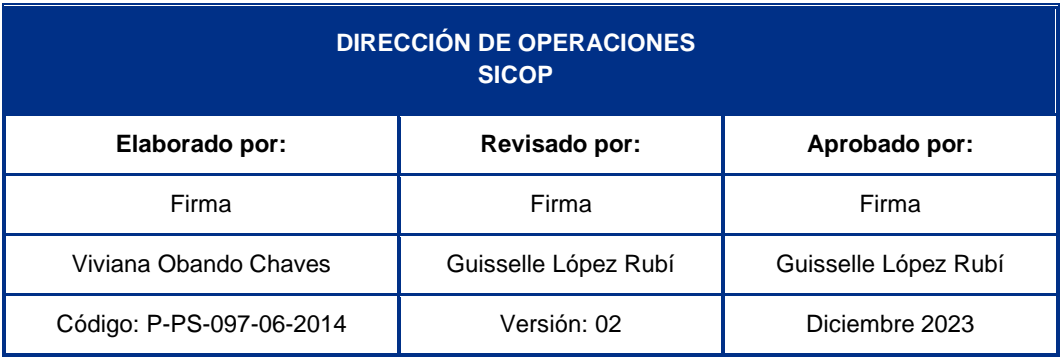

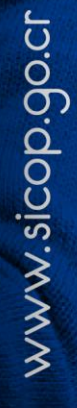

Fin @ **a** RACSA.CR

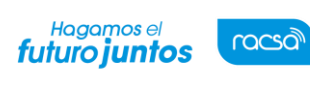

Código: P-PS-097-06-2014 Versión: 02 Página 1 de 10

## **Presentación de recursos de objeción ante la Administración**

Todos los proveedores tienen la opción de presentarrecursos de objeción contra el pliego de condiciones, si estosasí lo permiten. Cada institución, considerando su normativa habilita desde su confección la opción y el plazo de tiempo que tiene los proveedores para la presentación de recursosde objeción. Para interponer un recurso de objeción, se debe seguir elsiguiente procedimiento:

• Iniciar sesión en el sistema, para esto debe ingresar a la página de SICOP y realizar elinicio de sesión con la firma digital.

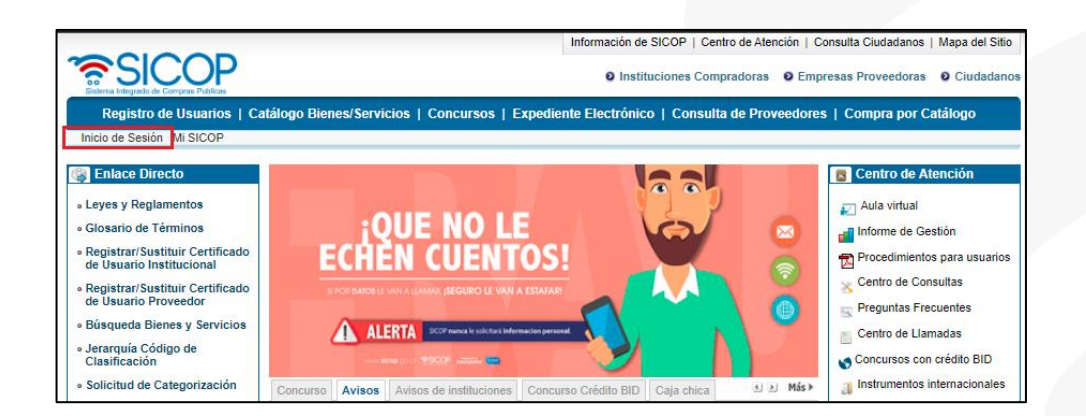

• Oprimir el botón "Inicio de Sesión".

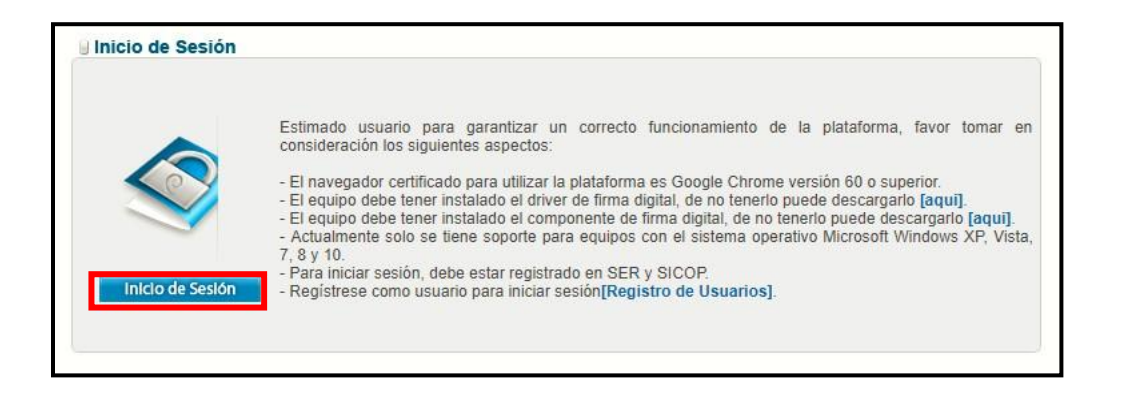

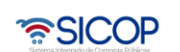

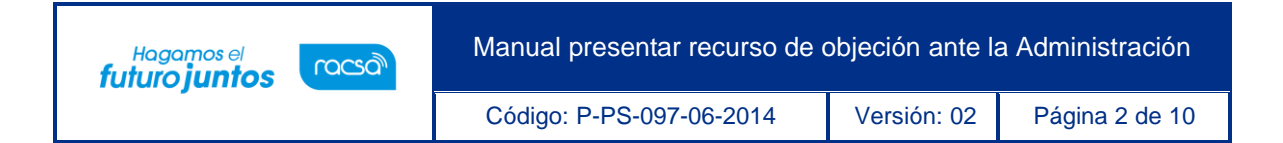

• Digite el número de pin y pulse el botón "Validar".

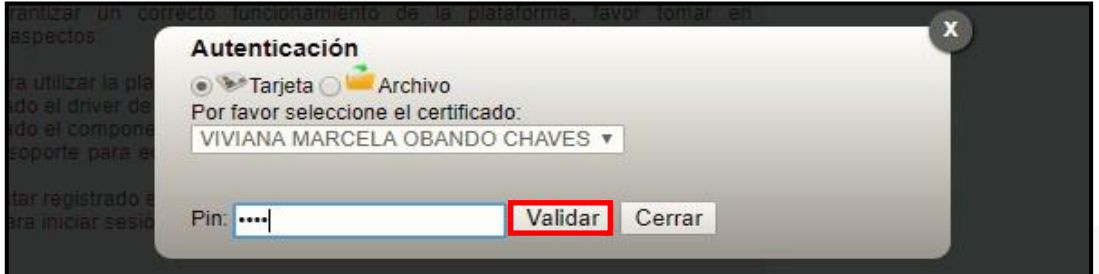

Una vez realizado el inicio de sesión, se debe buscar el concurso de interés. Para estooprimir sobre el menú "Concursos". En la pantalla "Consulta del listado de concursos electrónicos" utilizando los criterios de búsqueda consultar el concurso de interés.

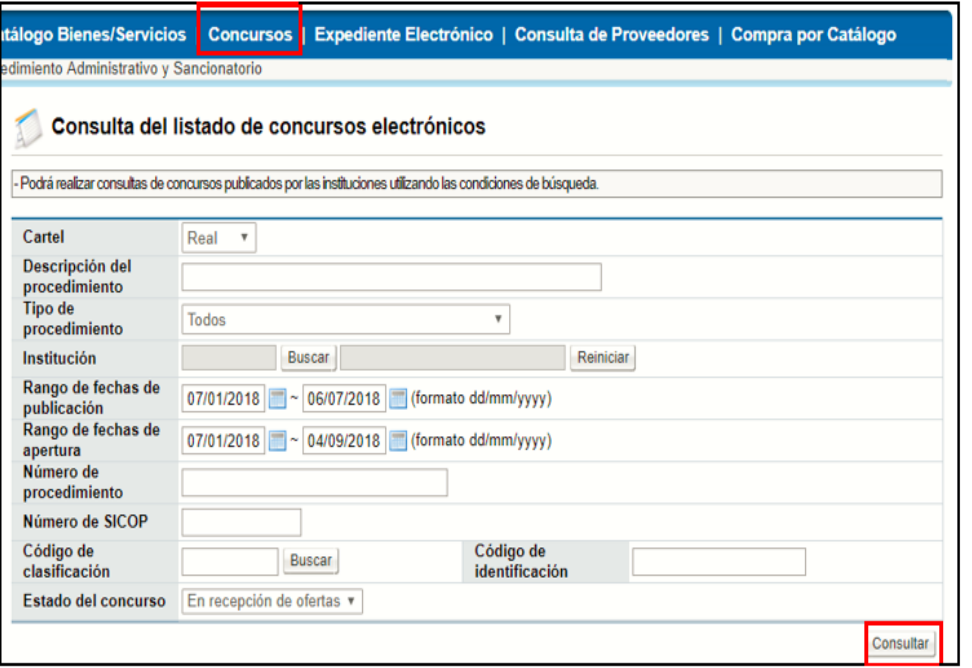

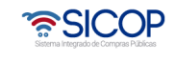

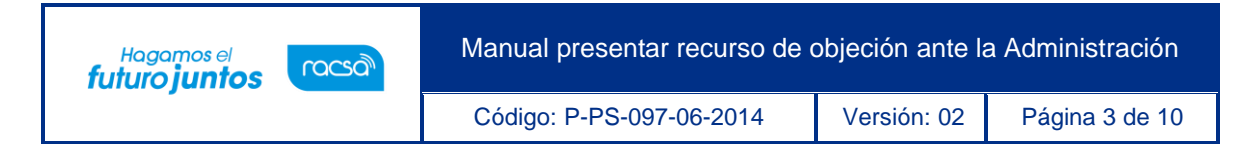

Una vez que encontrado el concurso de interés, ingresar para consultarlo oprimiendo sobre la descripción del procedimiento.

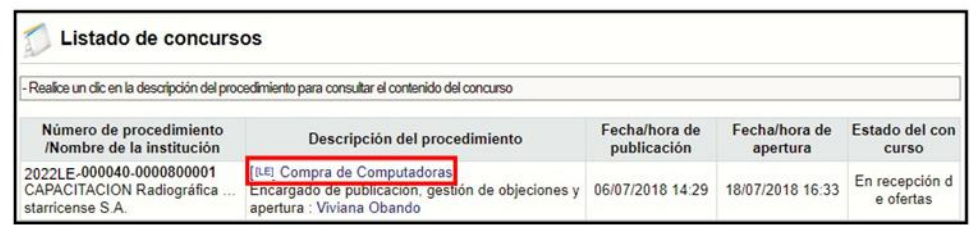

• El sistema despliega la pantalla "Detalles del concurso" en la sección "B. Información delrecurso de objeción", se verifica si el pliego de condiciones admite la presentación de recursos de objeción por parte de los proveedores, además de la fecha y hora límite que está permitida para recibir los mismos.

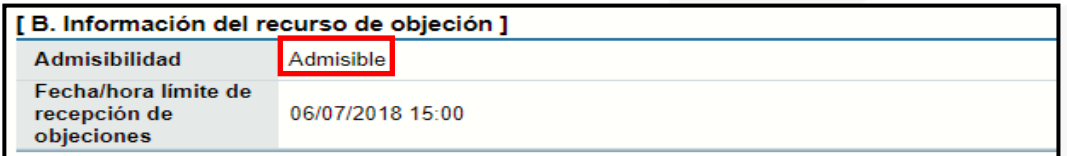

- En caso de requerir presentar un recurso dependiendo si el mismo debe ser presentado para una o varias partidas específicas o para el pliego de condiciones en general, se debe ir a la sección12 ó 13. Esto para pliegos donde sea admisible la recepción de recursos de objeción y se esté en tiempo para presentarlos.
- Para una partida específica o varias ir a la sección "12. Procesos por partida", donde sepuede mostrar por cada partida que tiene el procedimiento un botón llamado "Presentar recurso" en la columna Recursos de objeción.

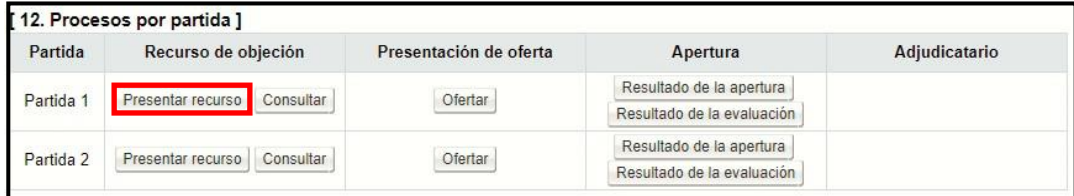

• En caso de que el recurso de objeción sea necesario presentarlo para todo el pliego de condiciones, el usuario debe ir a la sección "13. Recurso para todas las

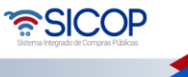

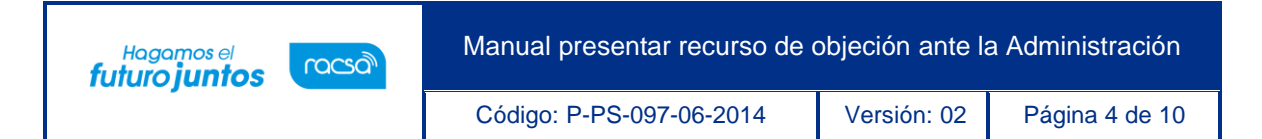

partidas" y oprimir el botón "Presentar recurso".

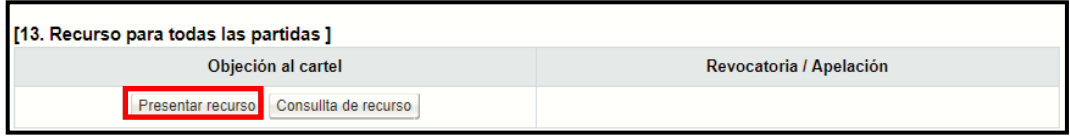

• Sistema solicita seleccionar el tipo de recurso a presentar en ese caso se selecciona la Administración. Para continuar se debe pulsar en el campo elegir y el botón "Continuar".

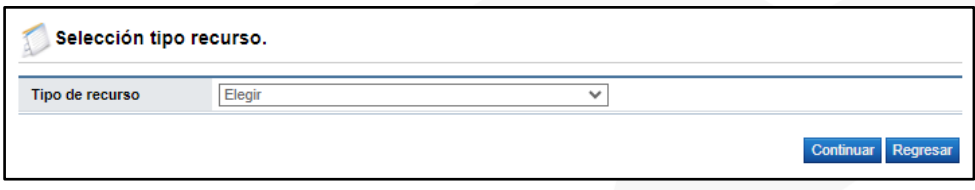

• Si el tipo de recurso seleccionado es ante la Administración, el sistema despliega la pantalla "Presentación de recurso", para completar los campos presentar ante, título y el contenido de este.

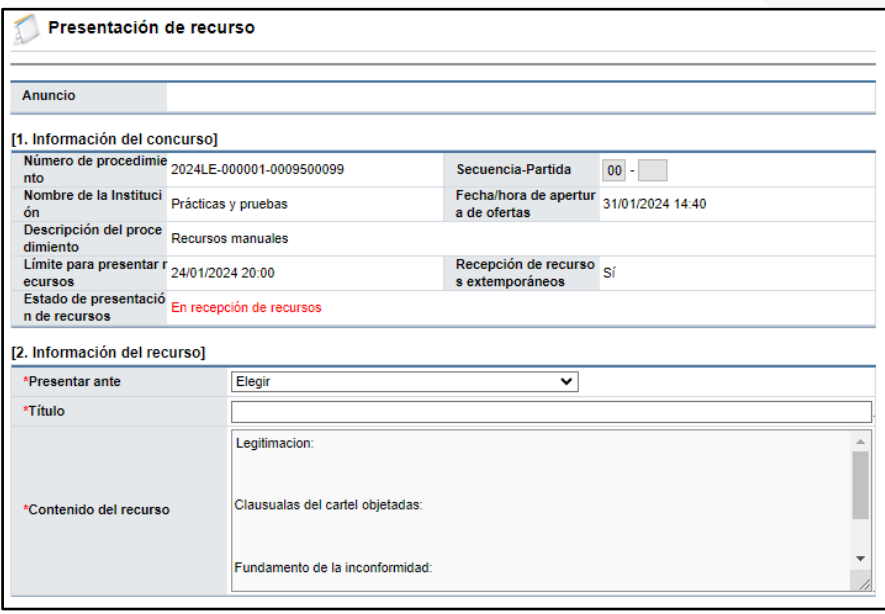

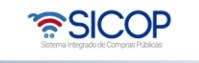

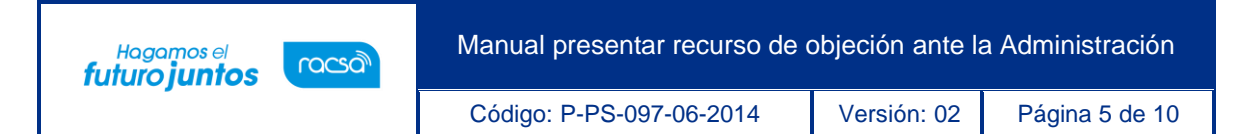

**Nota:** Es importante tener presente la fecha que tiene el campo "Límite para presentarrecursos", en cada tipo de recurso. Esta es la fecha límite que tienen los potenciales oferentes para que el recursode objeción sea presentado en tiempo.

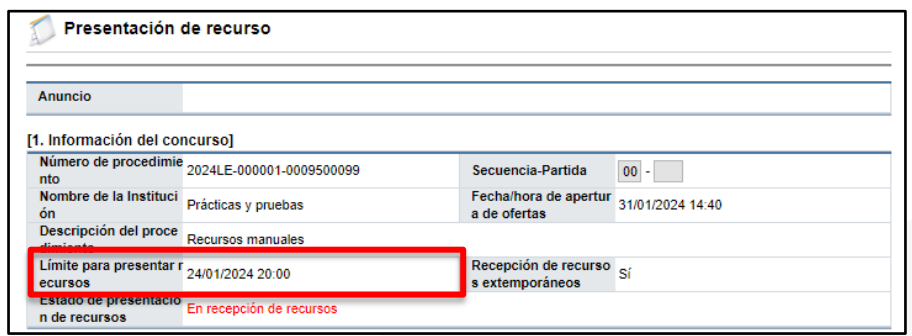

• En forma opcional el sistema permiteadjuntar documentos a este. Lo anterior lo puede realizar en la sección [3. Archivo Adjunto]. Los documentos adjuntos deben complementar el recurso a interponer,o deben de tener un carácter probatorio.

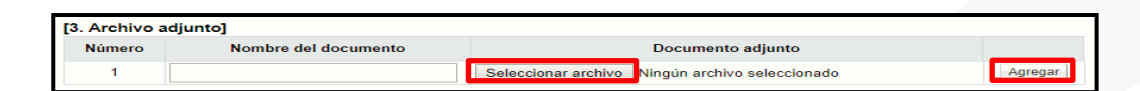

• Al final de la pantalla se muestra la sección "4. Tramitar Firma de Acto" la cual se utilizaría en caso de que la persona de la empresa que está completando la informacióndel recurso no tenga la representación legal para enviarlo, por lo tanto, requiere la firma del Representante Legal antes de interponer el mismo. Esta aprobación se realizaría conla misma lógica de si se estuviera aprobando una oferta.

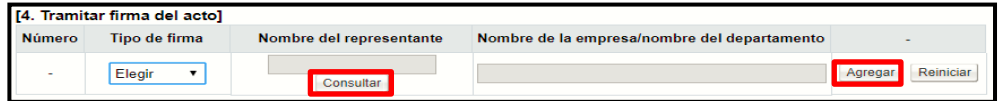

- El sistema al final de la pantalla habilita diferentes botones, que a su vez tienen diferentes funcionalidades:
- ➢ **Solicitar firma del acto**: funcionalidad que se utiliza para remitir la informacióndel

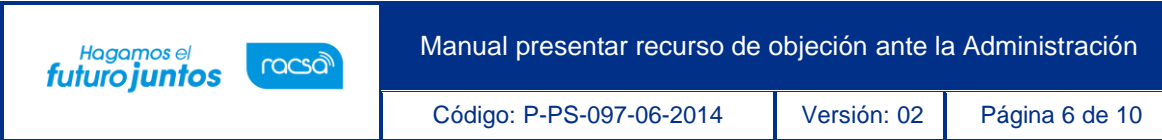

recurso al representante legal para que sea firmado y poderlo enviar a la institución.

- ➢ **Guardar**: funcionalidad que se utiliza para guardar temporalmente la información ingresada hasta el momento.
- ➢ **Enviar**: funcionalidad que se utiliza para presentar el recurso ante la institución. En caso de que requiera firma del representante legal, se debe enviar hasta que se realice dicho proceso de firma.
- ➢ **Previo**: funcionalidad que se utiliza para regresar a la pantalla anterior.

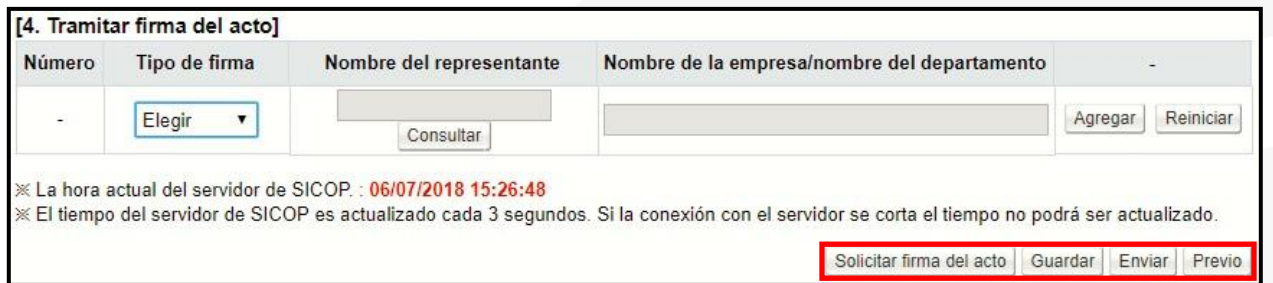

• Una vez que se completa toda la información del recurso, por seguridad guardar la información. Una vez que se guarde el sistema habilito las opciones ya sea para modificar la información guardada hasta el momento o para enviarlo a la institución. Para continuar oprima el botón "Enviar".

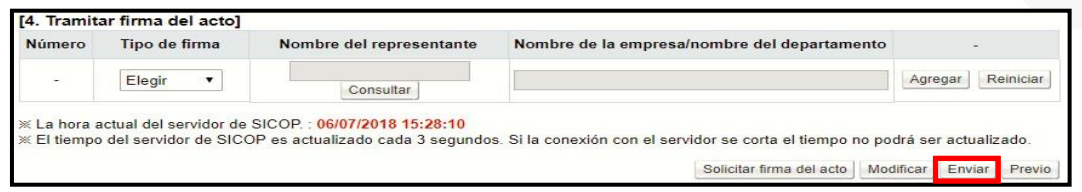

**Nota:** Es conveniente que, en el proceso de confección del recurso de objeción, tenga el cuidadode ir guardando el formulario, esto para no perder lo actuado.

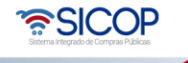

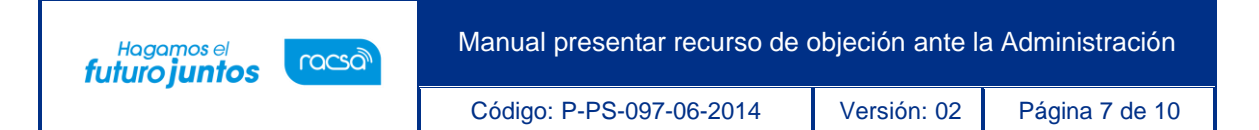

• El sistema consulta si desea enviarlo y al aceptar el mensaje se continúa con el procesode firma digital. Una vez que se realice la firma, el sistema envía el recurso a la institución y el mismo queda en estado "Presentado" si fue presentado en tiempo, o casocontrario "Extemporáneo", si el mismo fue enviado después de la fecha y hora límite indicada en el pliego de condiciones.

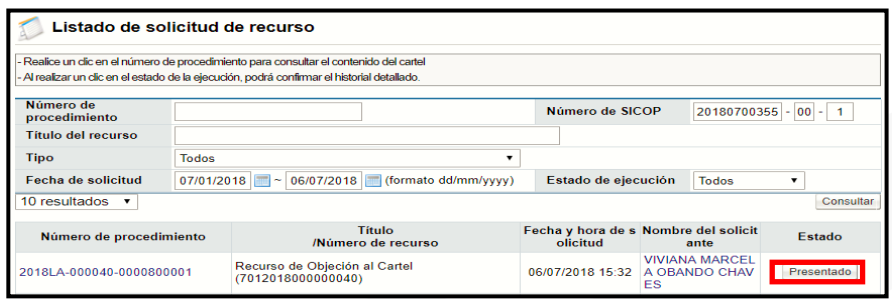

- Con este paso el recurso de objeción ante la Administración queda presentado, quedando enespera de la respuesta por parte de la institución, según los plazos que se tengan establecidos.
- **Consulta de resolución de recurso:** para realizar la consulta los proveedores puedeningresar a la consulta del concurso e ir al final del pliego de condiciones a la sección 12 ó 13, dependiendo si el recurso fue presentado por partida o para todo el pliego en general. Según sea el caso oprimir el botón "Consultar" o "Consulta de recurso".

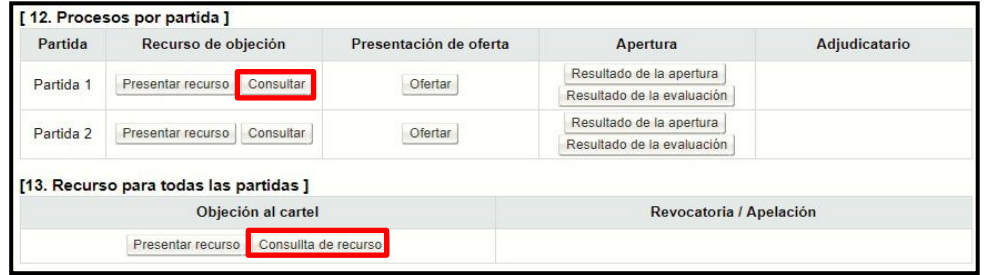

• El sistema de despliega la pantalla "Listado de Recursos" donde se pueden visualizar losrecursos presentados y el estado que tienen los mismo. Cuando ya se ha notificado la resolución de un recurso el mismo se muestra con el estado

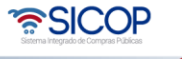

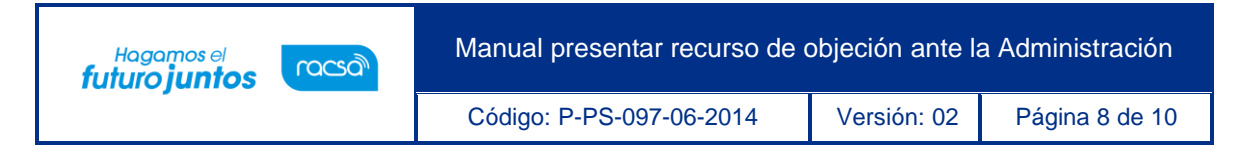

"Resuelto" y oprimiendo sobre ese botón se puede consultar dicha resolución.

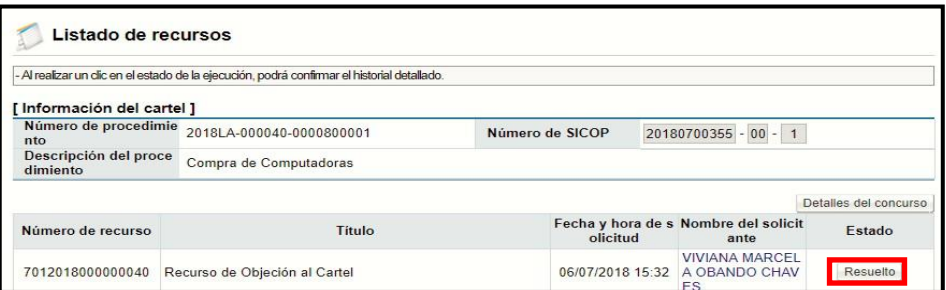

• Se despliega la pantalla "Consulta detallada del recurso" en la cual se puede hacer la consulta de la resolución del recurso o realizar una diligencia de adición y aclaración siel tiempo lo permite y se requiere.

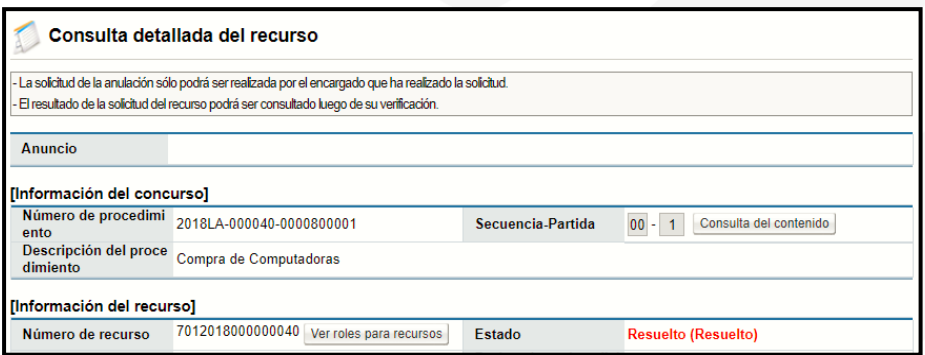

• Con este paso finalizamos la explicación del cómo presentar un recurso de objeción ante laAdministración y cómo realizar la consulta de la resolución final del mismo.

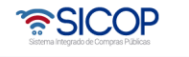

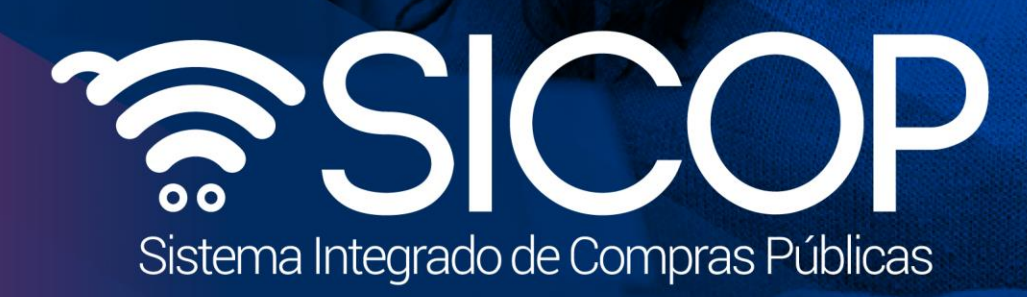

Manual presentar recurso de objeción ante la Administración

Código: P-PS-097-06-2014 Versión: 02 Página 9 de 10 de 10 de 10 de 10 de 10 de 10 de 10 de 10 de 10 de 10 de 1

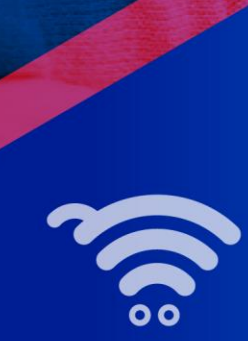

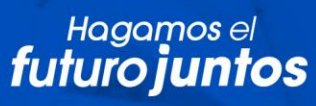

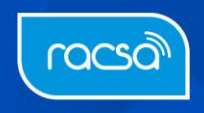